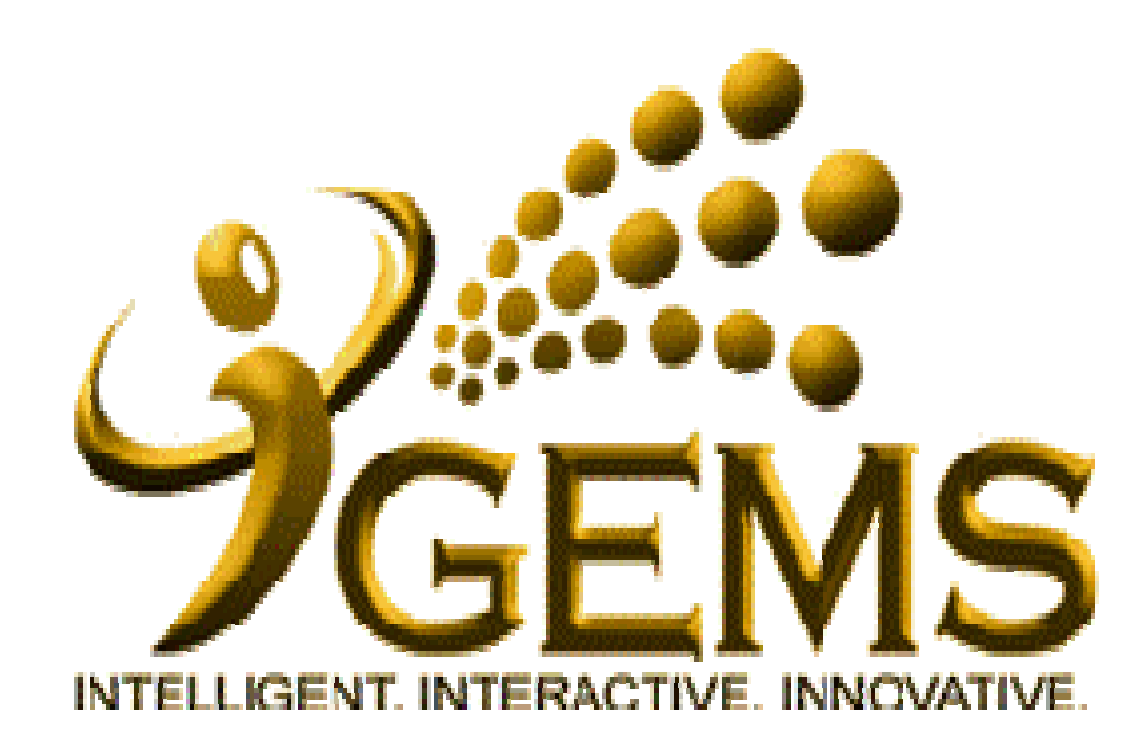

**Manual untuk**  *"SET UP FORGOTTEN PASSWORD" "SET UP FORGOTTEN PASSWORD"***Bagi pengguna** *Self Service***Bagi pengguna** *Self Service* **Kemudahan ini memerlukan alamat email Kemudahan ini memerlukan alamat email tersedia dalam GEMS.tersedia dalam GEMS.**

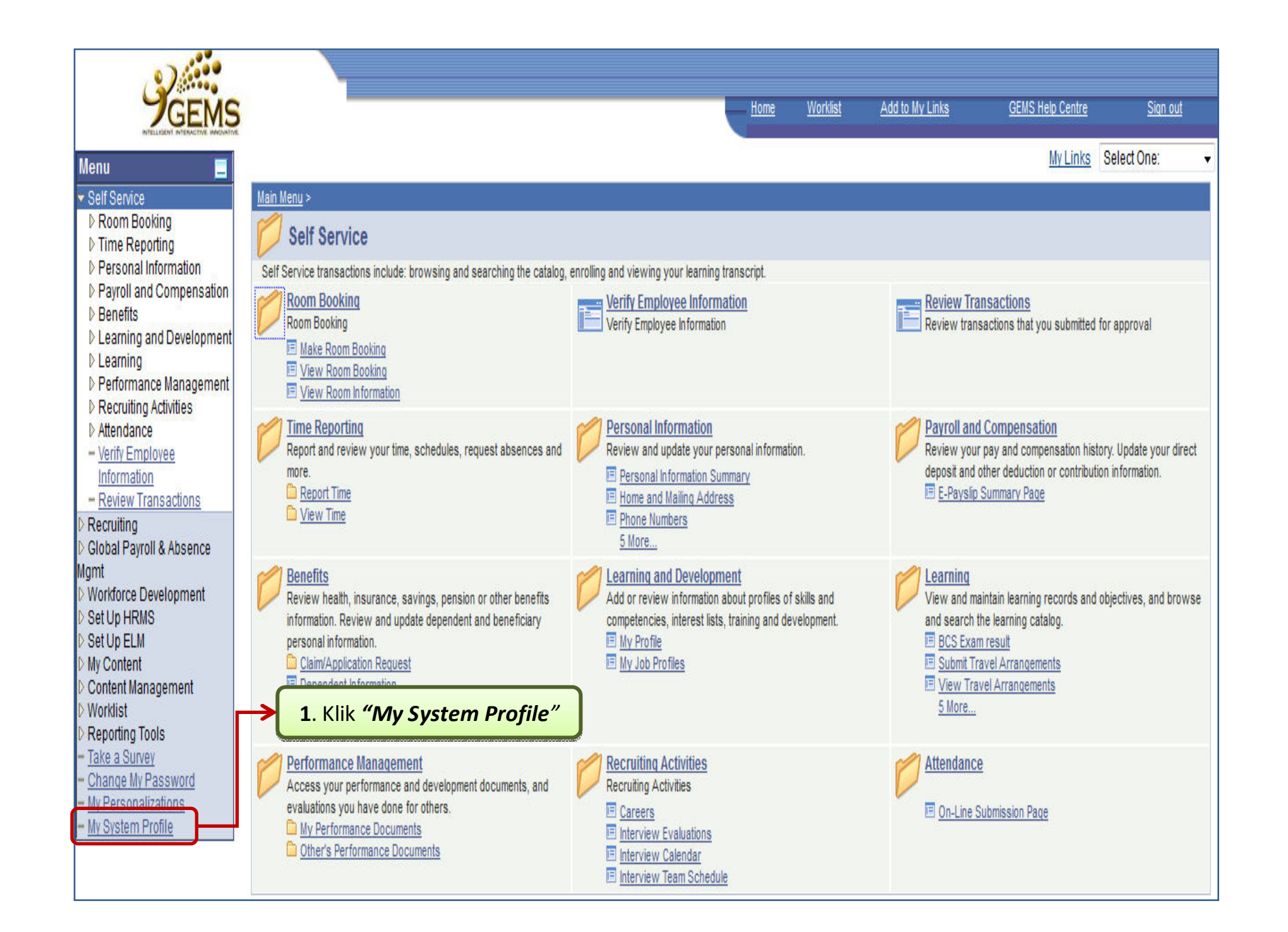

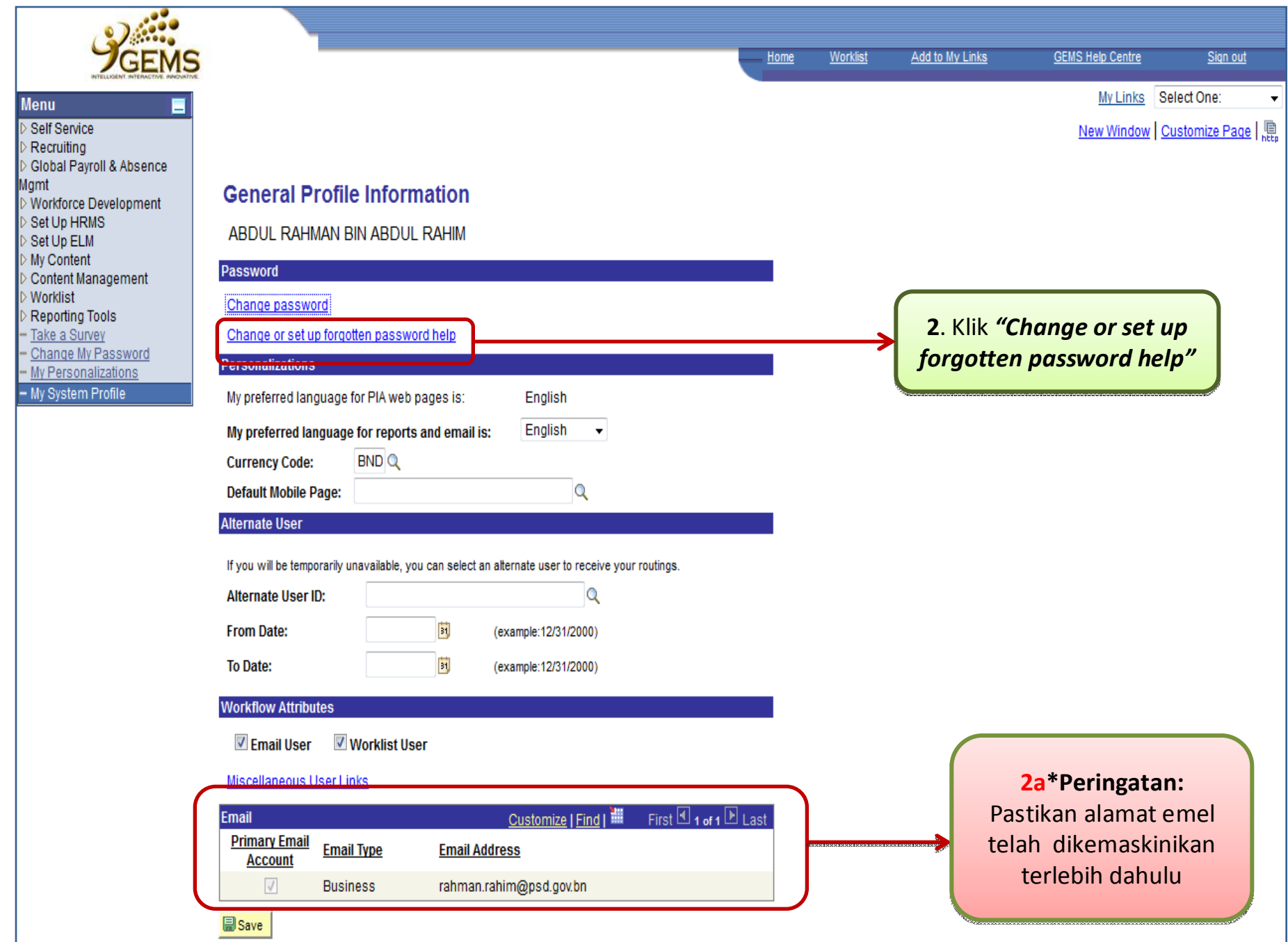

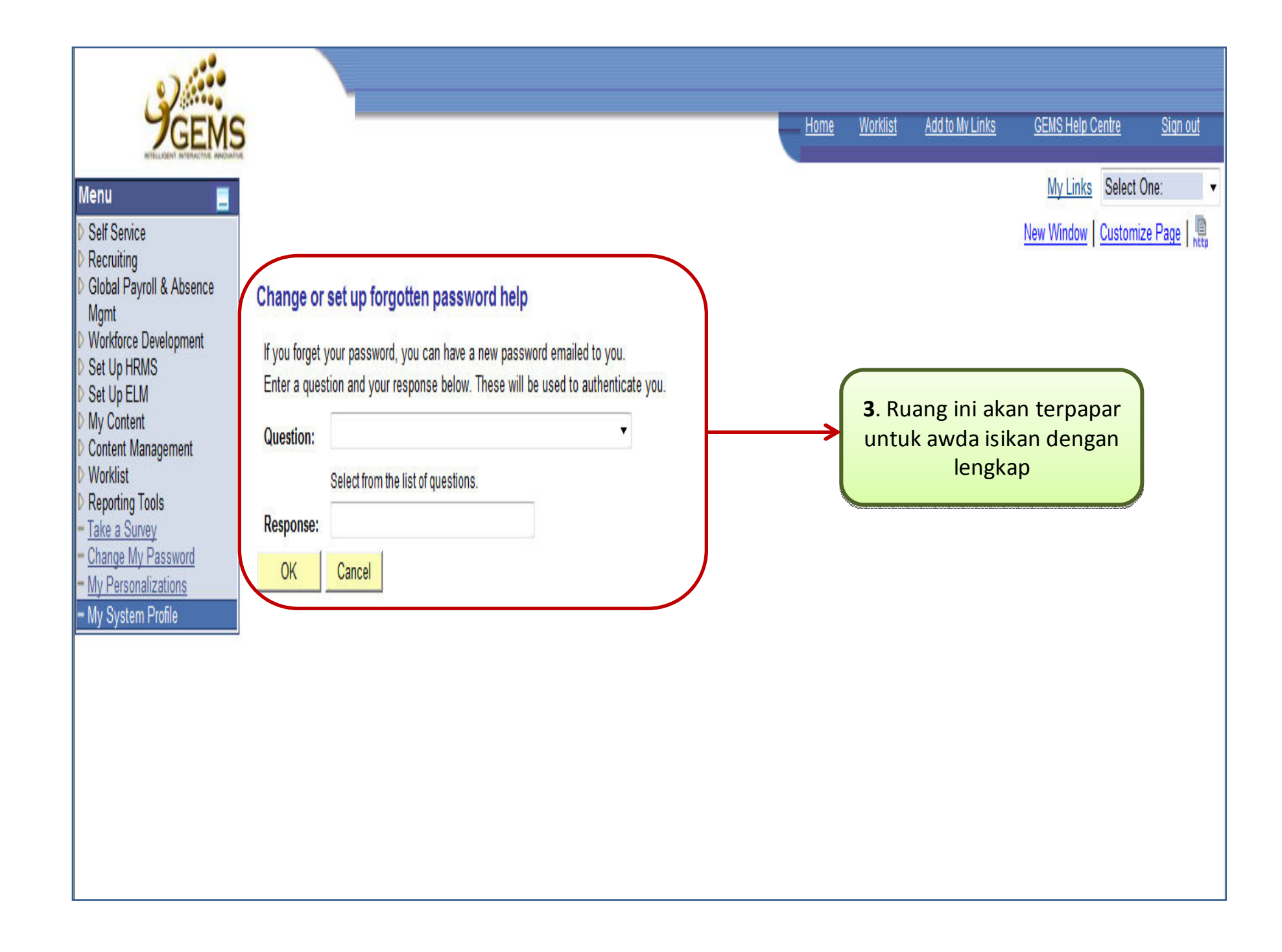

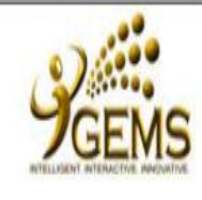

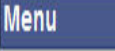

Self Service Recruiting Global Payroll & Absence Mamt Workforce Development Set Up HRMS Set Up ELM My Content Content Management **Worklist** Reporting Tools - Take a Survey Change My Password - My Personalizations - My System Profile

## Change or set up forgotten password help

If you forget your password, you can have a new password emailed to you. Enter a question and your response below. These will be used to authenticate you.

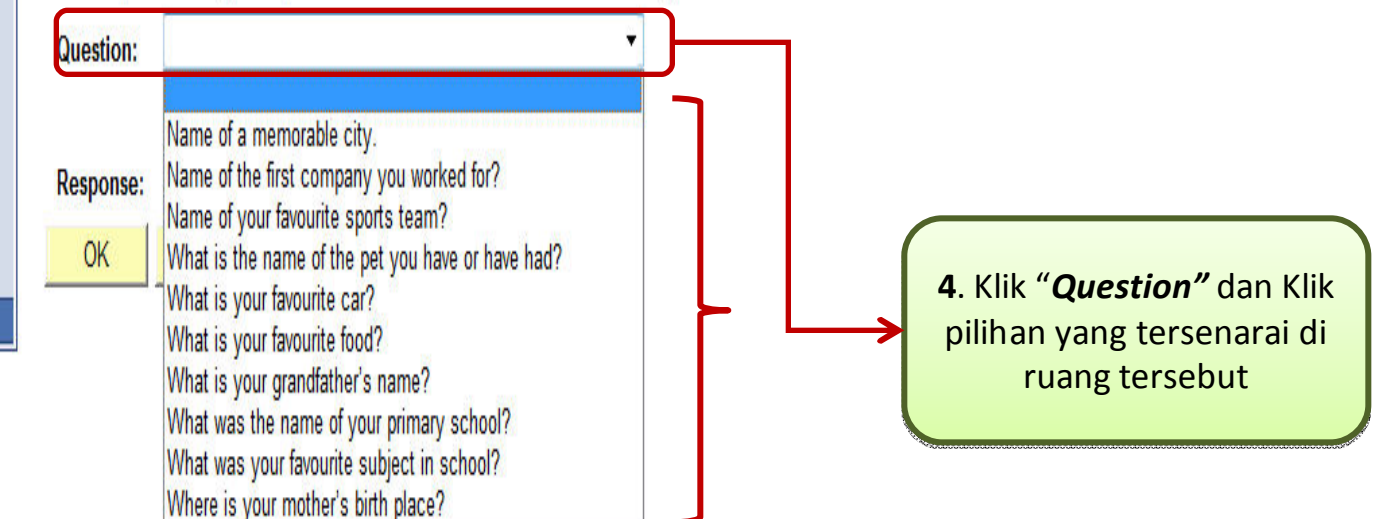

Add to My Links

Worklist

Home

**GEMS Help Centre** 

My Links Select One:

New Window | Customize Page |

Sign out

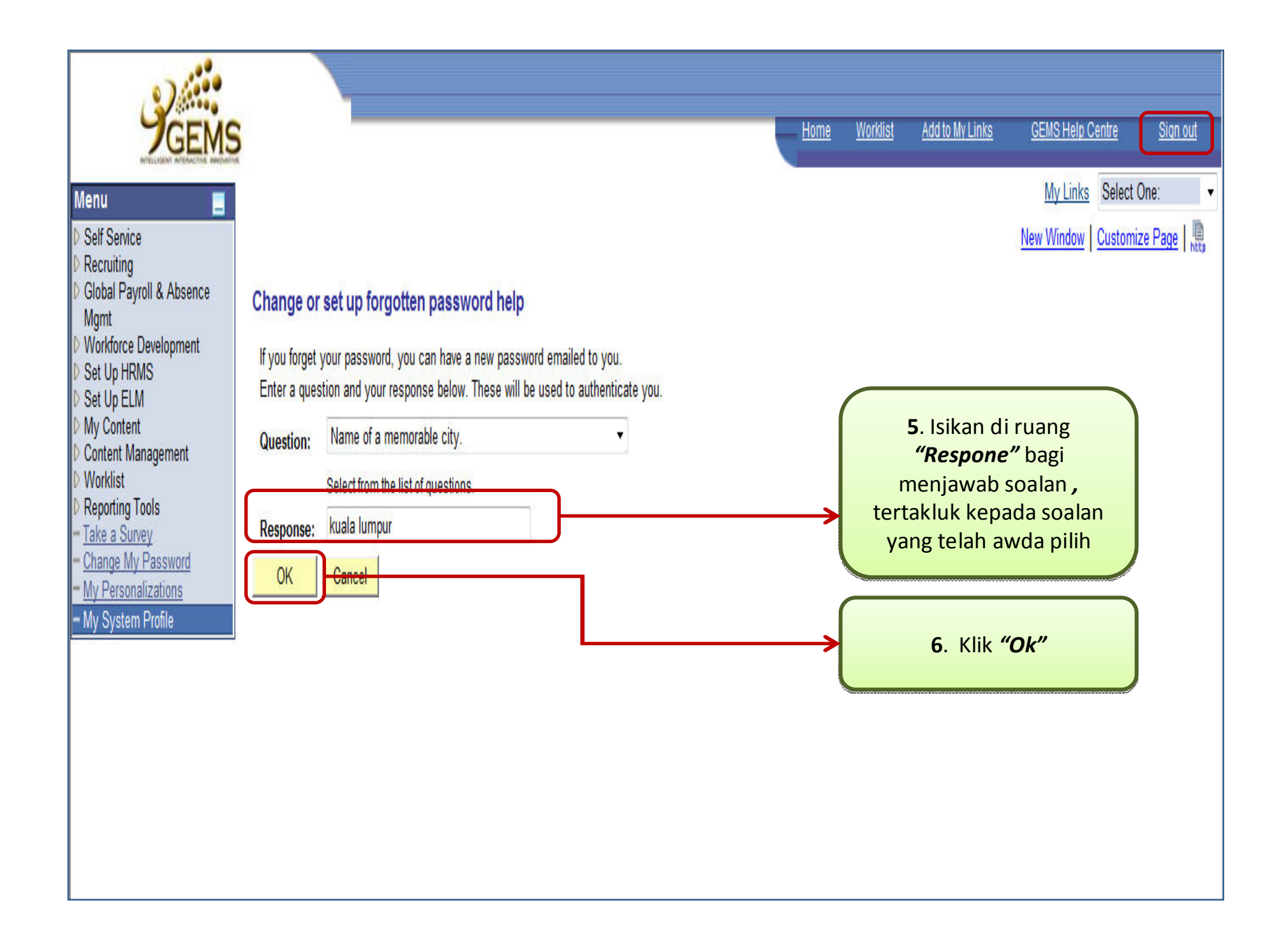

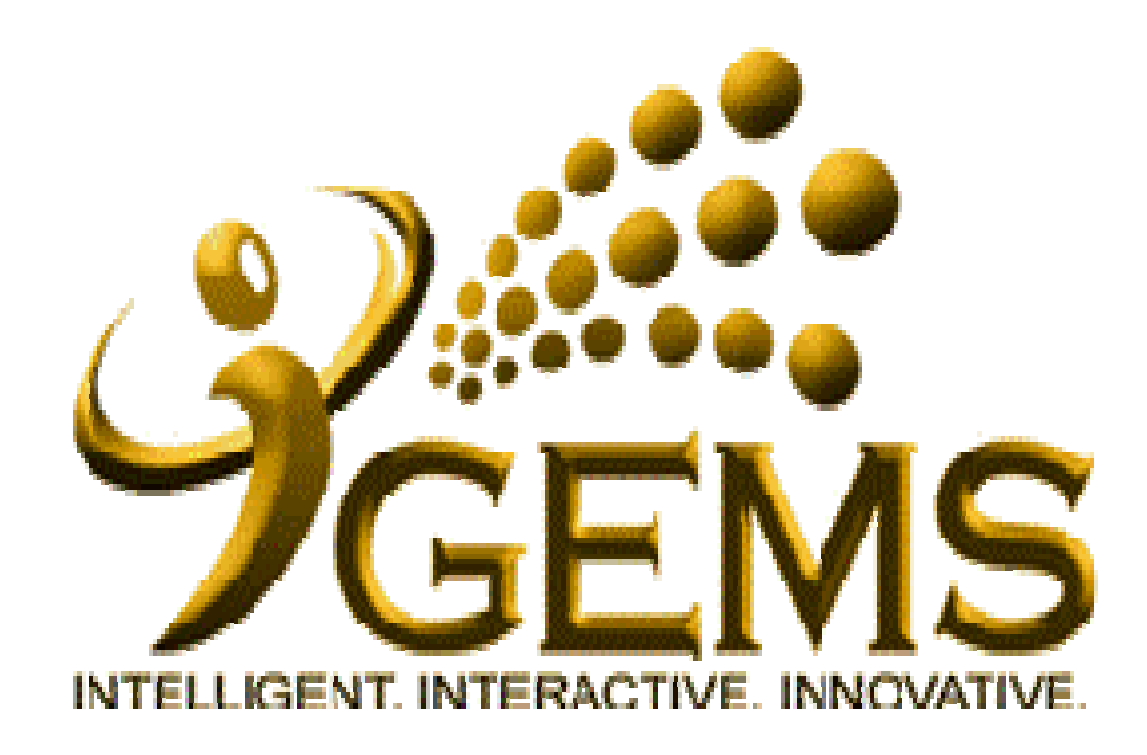

**Manual bagiManual bagi***"Mendapatkan Password Baru""Mendapatkan Password Baru"***Bagi pengguna** *Self Service***Bagi pengguna** *Self Service* **Kemudahan ini memerlukan Set Up Forgotten Kemudahan ini memerlukan Set Up Forgotten Password telah dibuat.Password telah dibuat.**

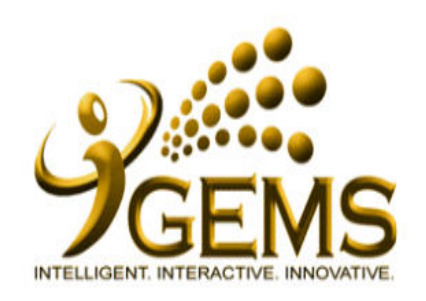

## Today's Date: 1/10/2013

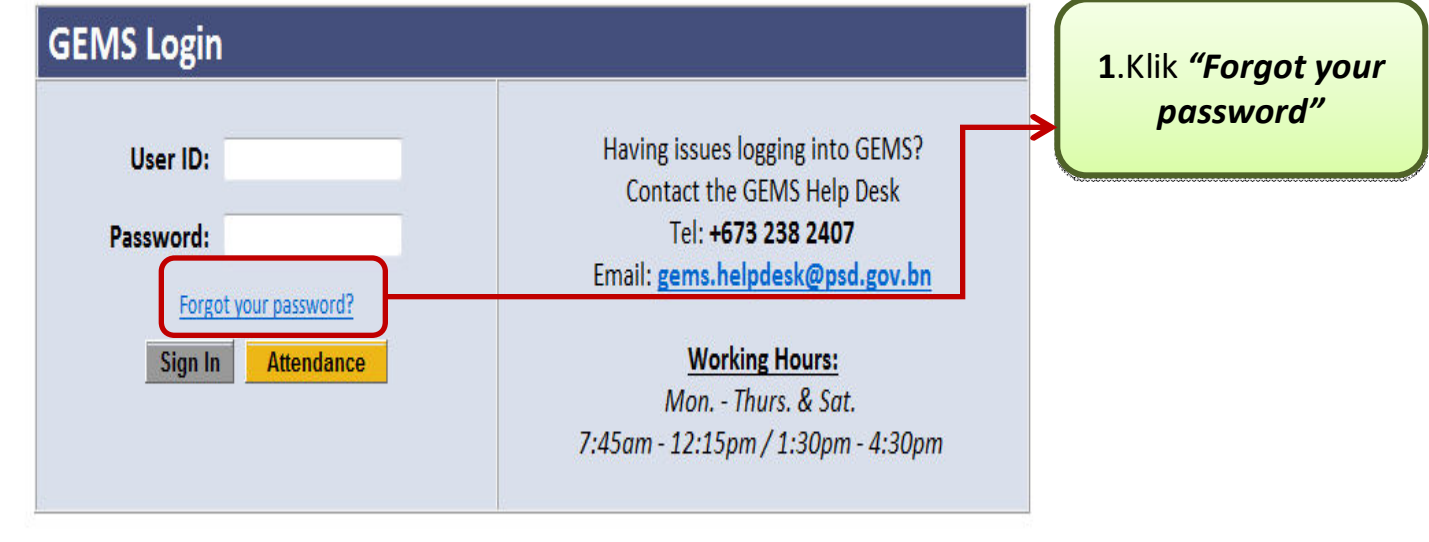

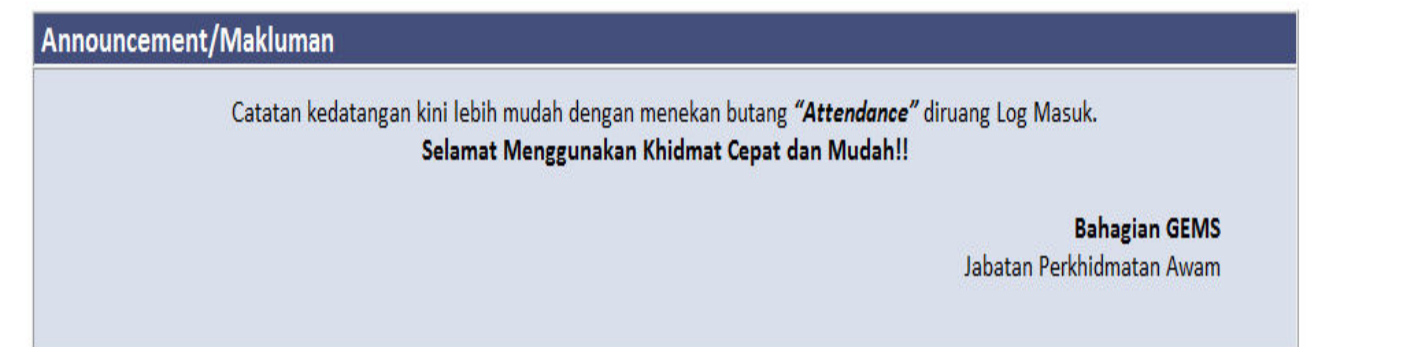

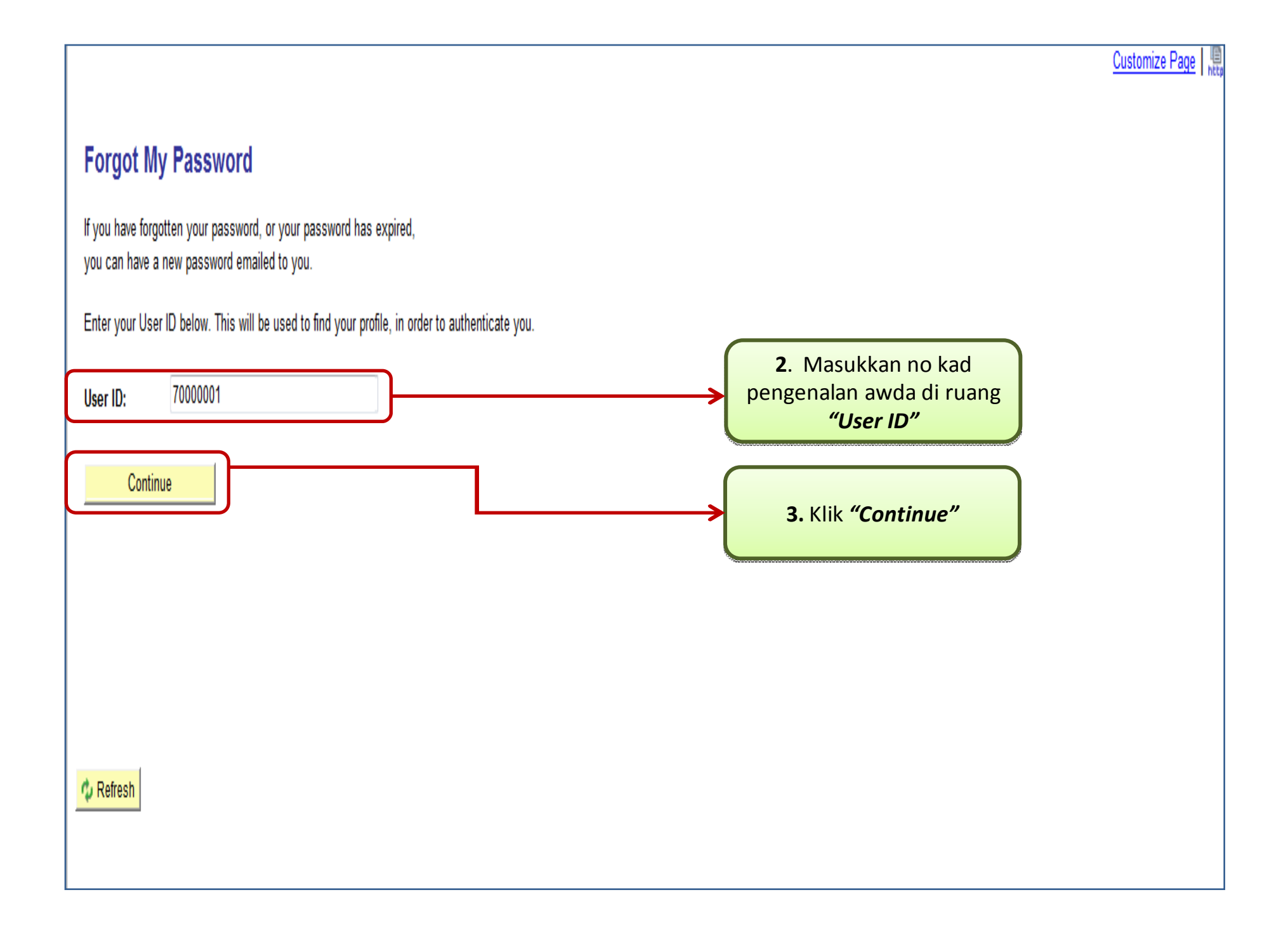

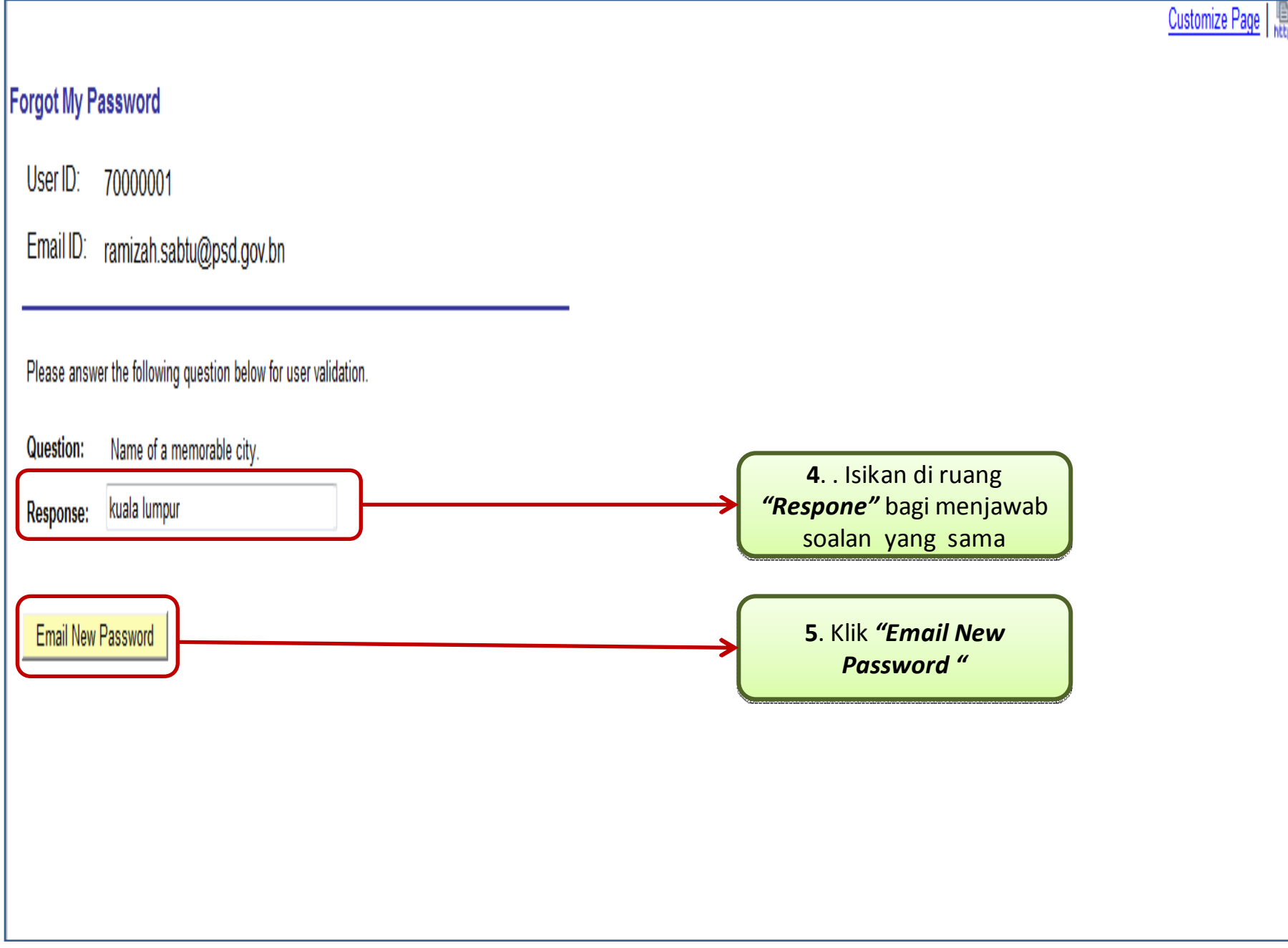

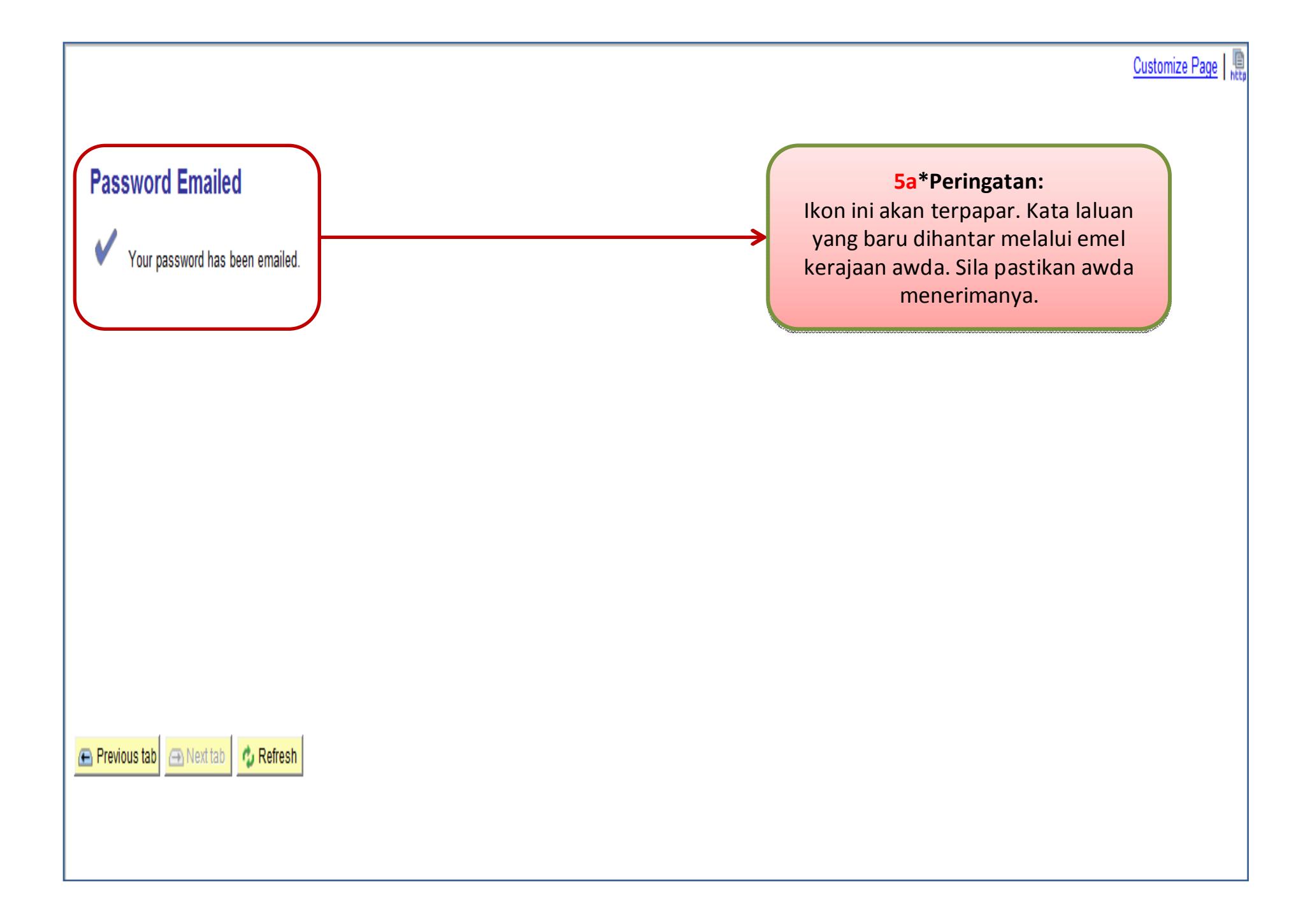

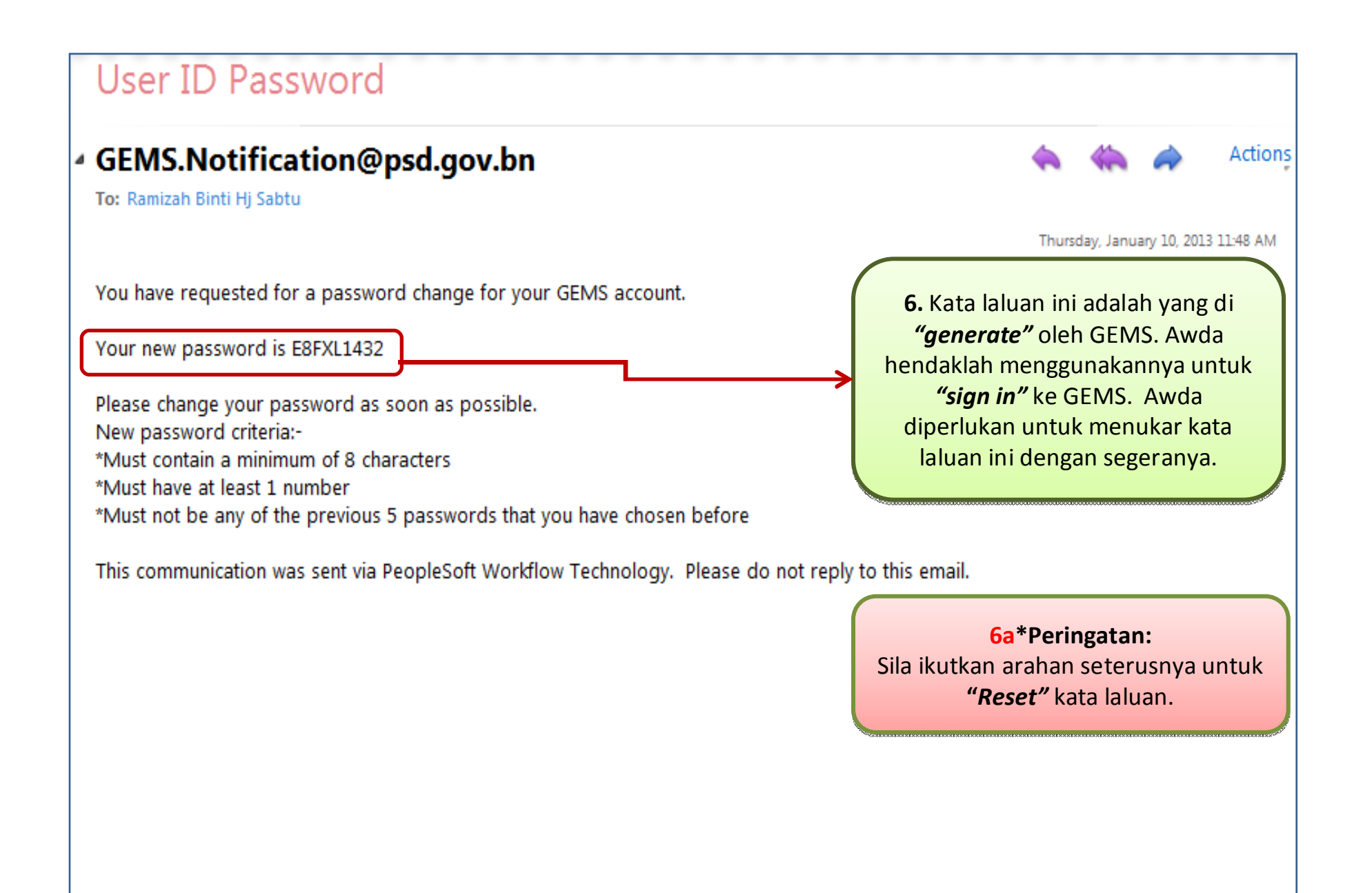

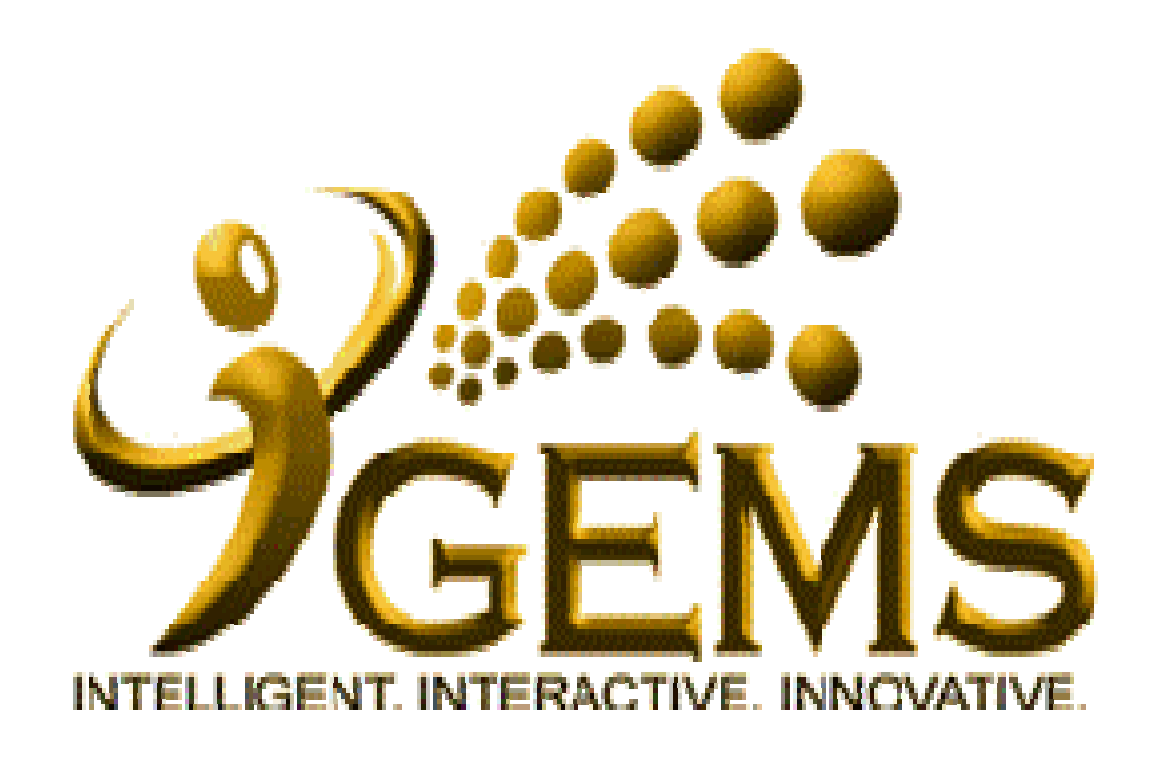

**Manual untuk** *"RESET PASSWORD""RESET PASSWORD"***Bagi pengguna** *Self Service* **Bagi pengguna** *Self Service*

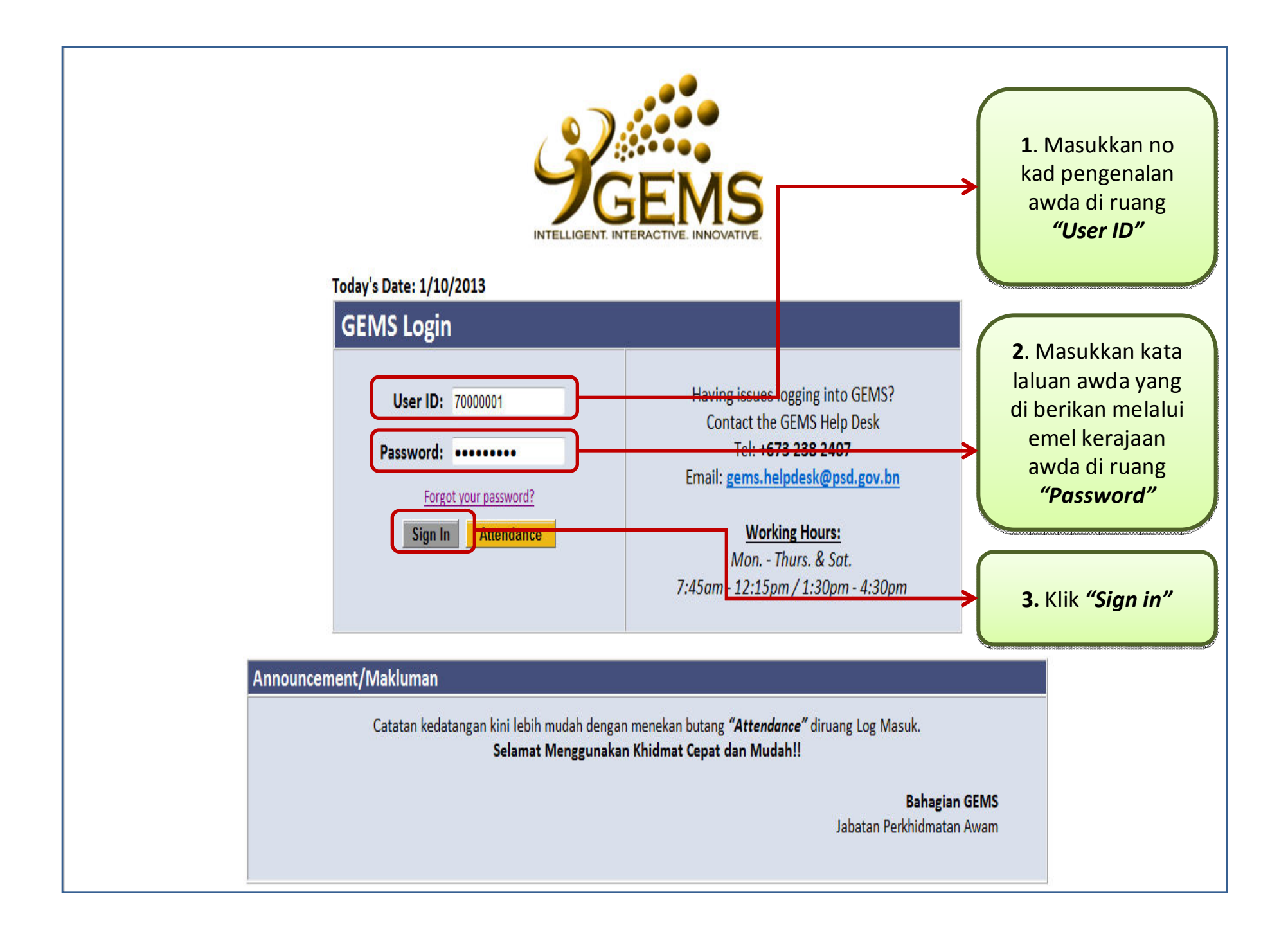

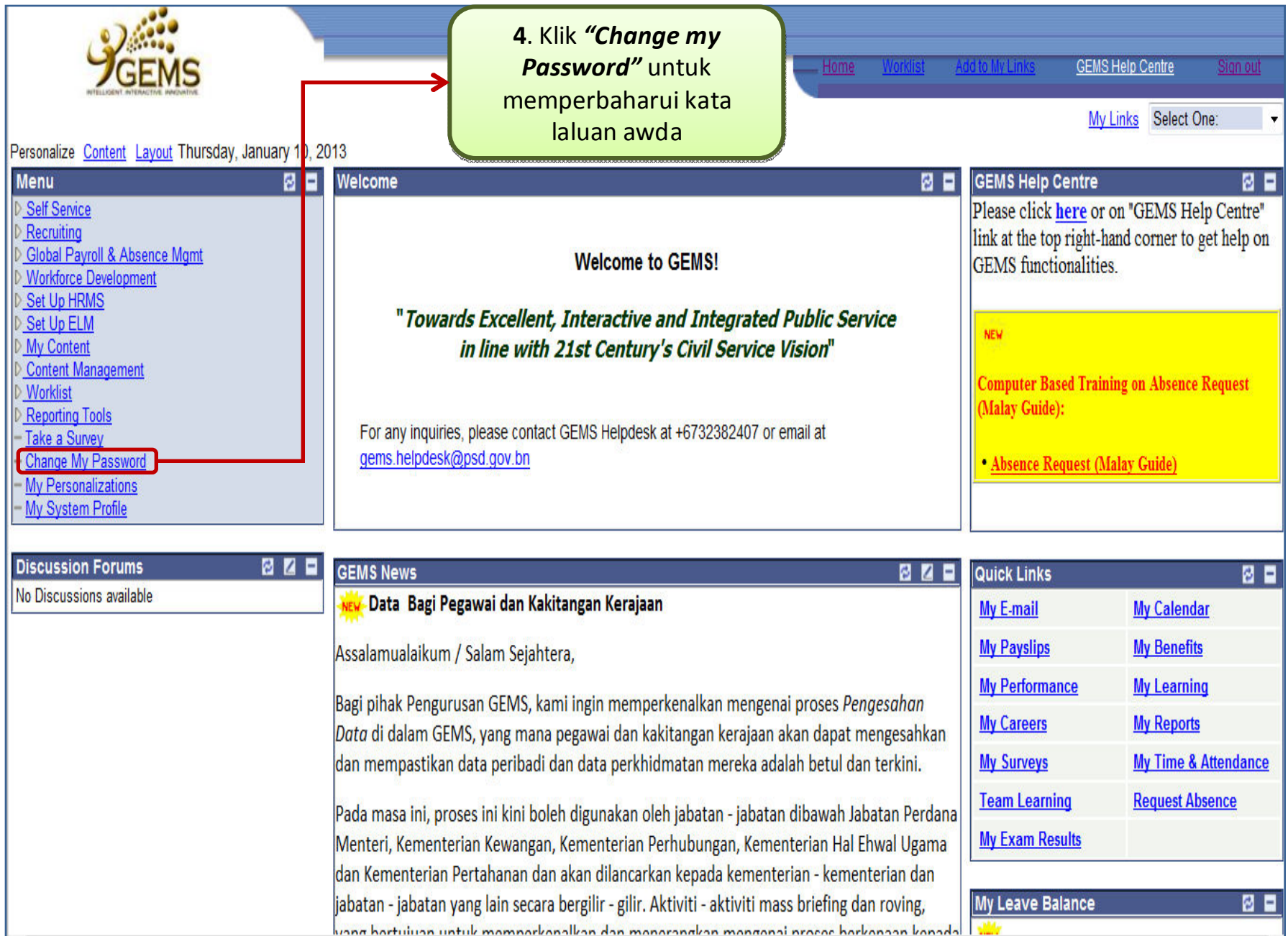

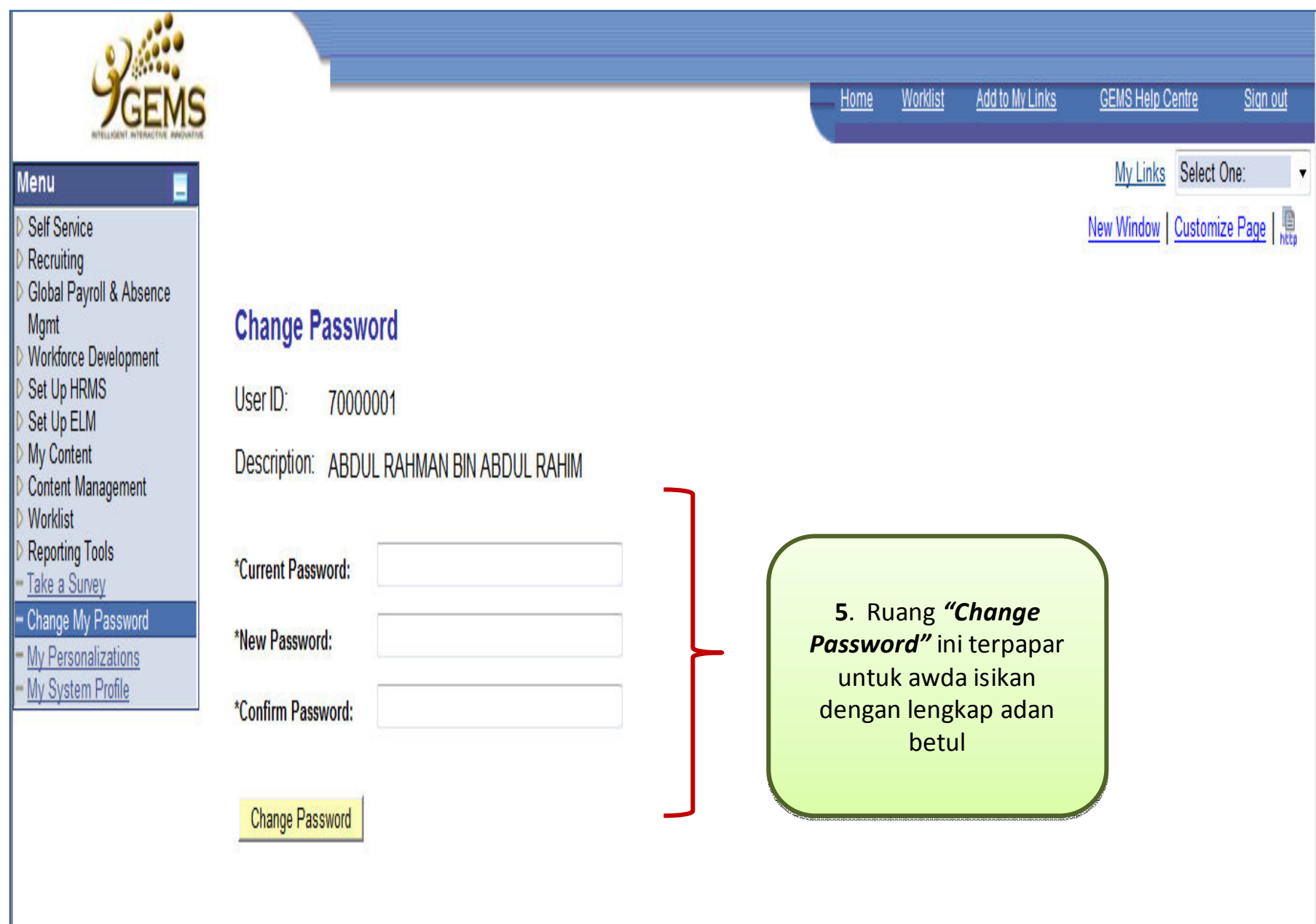

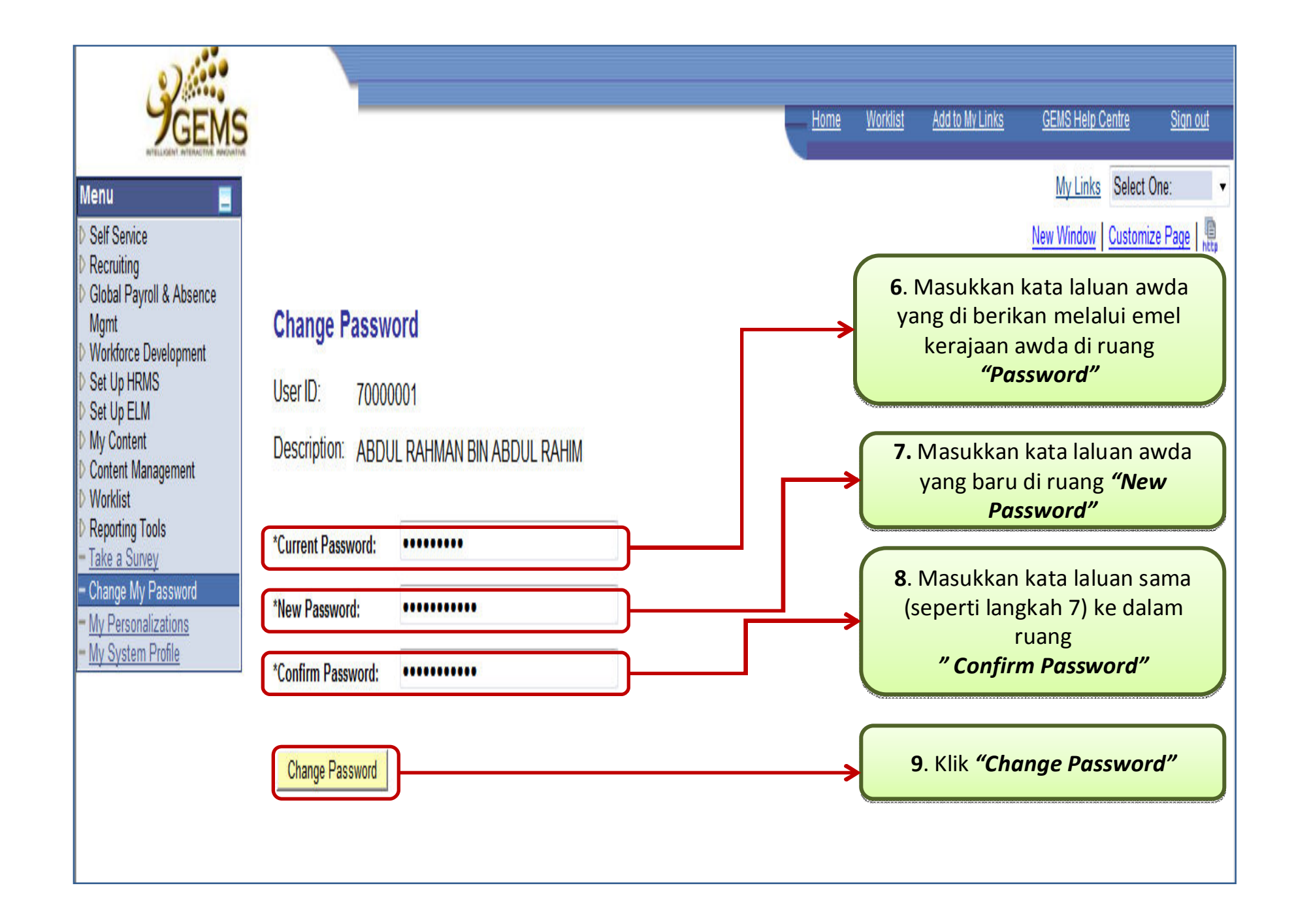

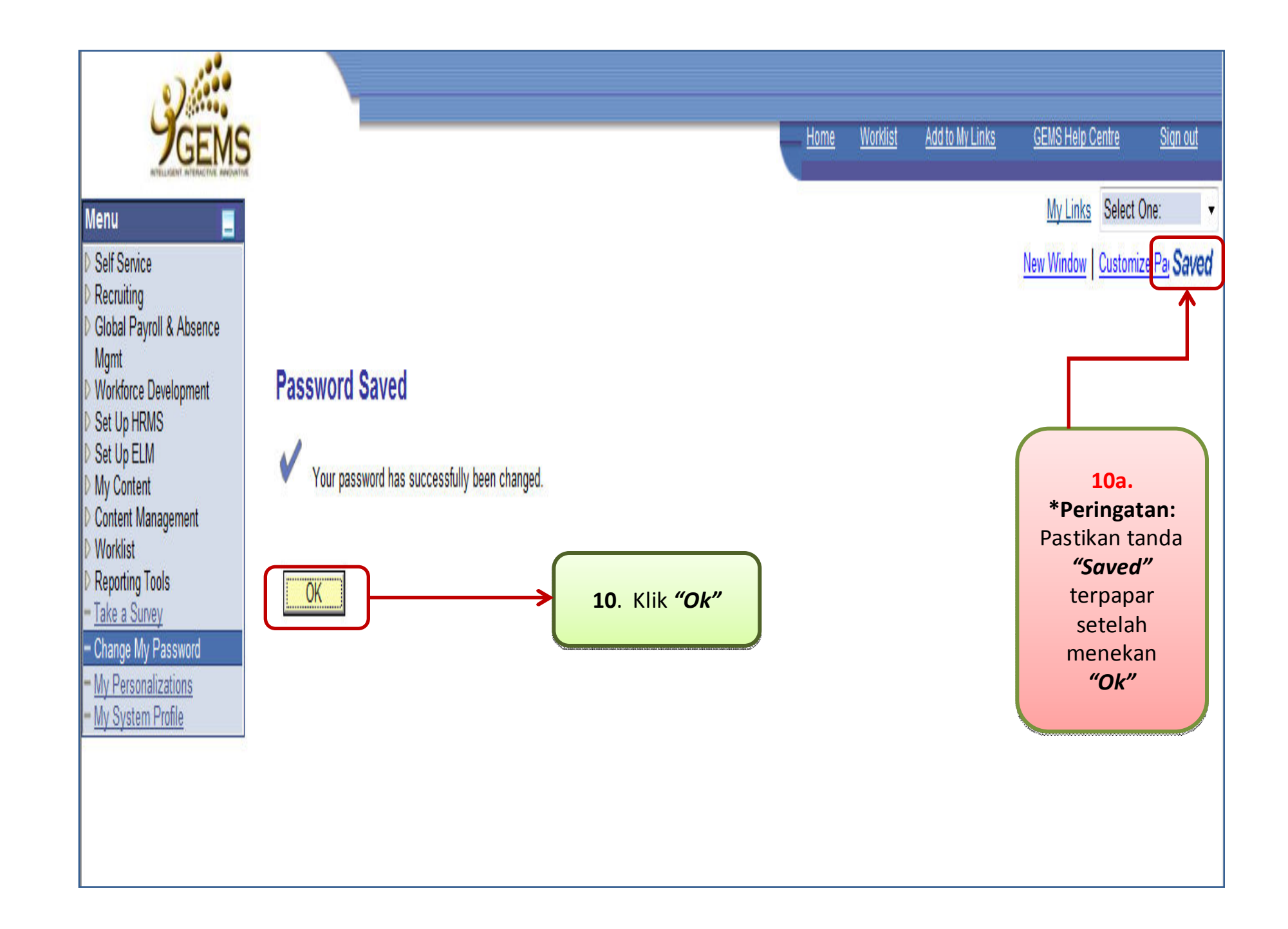

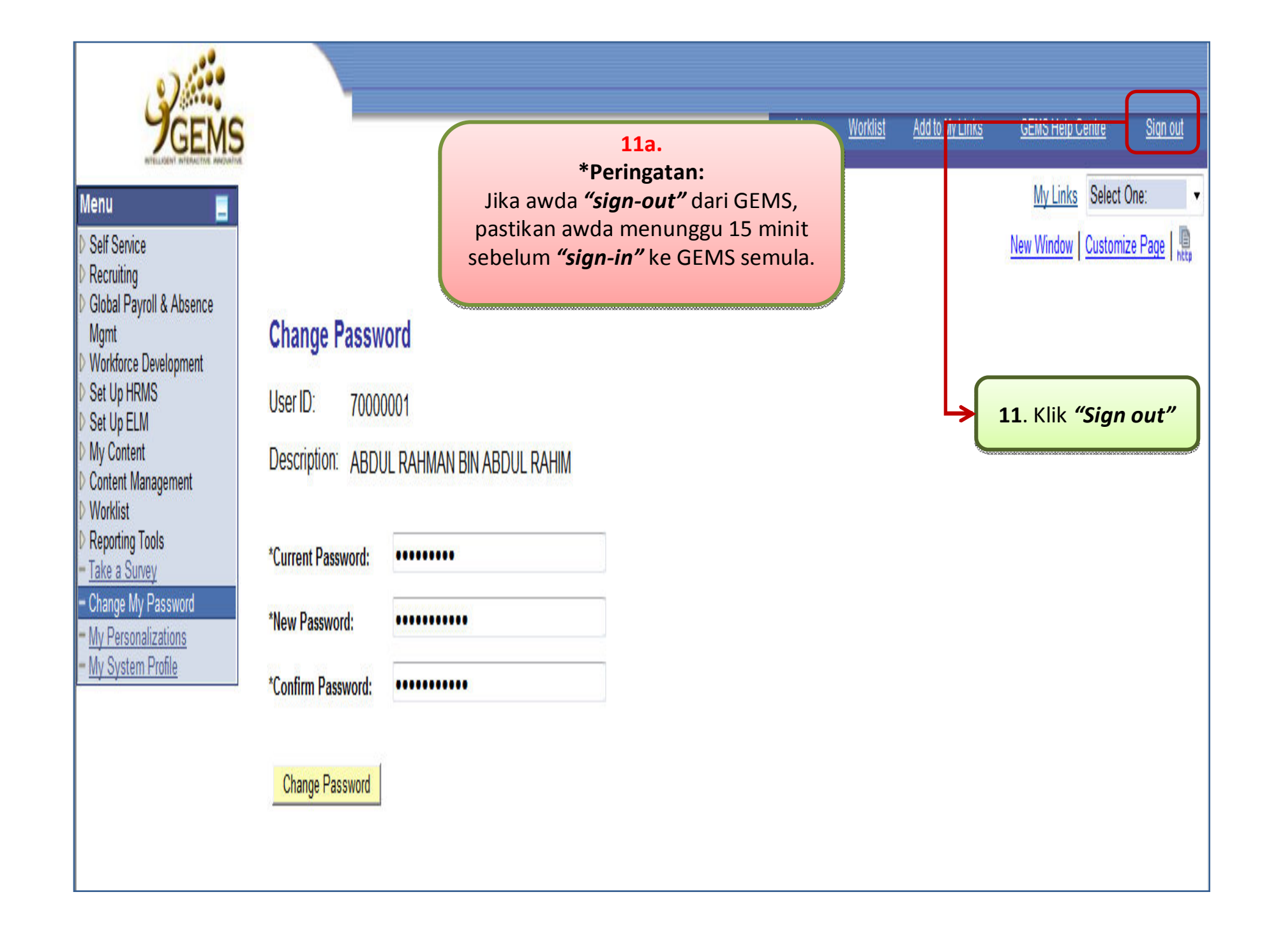